# 24\*7 Vehicle Management Systems for

# **Automobile Industry**

Neha Selokar<sup>1</sup>, Vijay Masne<sup>2</sup>, Roshani Pimpalkar<sup>3</sup>

# Srushti Puranik<sup>4</sup>, Nidhi Bhoyar<sup>5</sup>

<sup>1345</sup>Student, Department of Computer Science And Engineering, DBACER, Nagpur, Maharashtra, India

<sup>2</sup>Asst. Professor, Department of Computer Science And Engineering, DBACER, Nagpur, Maharashtra, India

\_\_\_\_\_

# Abstract

This car showroom management software is developed for managing all the data related to car showroom, customers, owner and employees as well. The software contains a Web application.

The website is designed with the help of C#.net coding. we are using ORACLE XML DB Protocol Server for updating ,deleting ,storing ,query , accessing data. It also provides native SQL supported by encompassing SQL data models. FTP(File Transfer Protocol) is used to transfer files from one host to another host. The internet FTP has been incorporated into productivity application such as web page also uses Join algorithm for merging the data.

In this, CSS is used for the styling of the web application and Java script is used for linking with the images and banner. All the coding is developed in Photoshop (Version cs3) software. Desktop application that is Database uses Single stored procedure instead of creating separate procedures for each operation. These procedures are to be accessed in the code, depending upon the action performed by end user on a button click. Primary key is set on the id's and another keys according to the need. The project is a car showroom management system which is developed using C#.net 2010 as front end and SQL Server 2008 R2 management as back end. Textbox label is used for login and created classes for adding another information.

# Keywords: FTP, Management, Transaction, Database.

# I. INTRODUCTION

As the management is a vital tool in the any organization. Our prosper aim is to digitized the Management system with some new features.

The project consists of overall management of car showroom through web application. The every showroom have a bulk quantity of man power, machineries, different sectors so it is

desired to manage that all system very efficiently to avoid problems occurs in the organization.

This project describes the complete process of selling vehicle to the customer from the dealers showroom. While executing the

process, the dealer can manually maintain the vehicle business transaction type , which means, the vehicle to sell to the customer.

# A. Features

Easy way to manage entire feature of car showroom. Reduces manual work and total no of employees, sales report and stock reports will help admin to analyze performance. Provides solution for managing distributors data and billing details.

# B. Admin

In organizations, an admin devices short-term and long-term plans that establish a clear set of objective that aim to get the organization where it wants to go. This organization allows the administrator to coordinate the efforts of a showroom to achieve one or a set of goals collectively.

There are three main admin :

# Sales

This admin will watch all the works related to sales department.

# Chatting

We are implementing a new technique for the comfort zone of the customer for the better communication. We are using a chatting feature. Which directly reduce an effort of customer.

# Servicing

This admin alert the customer for servicing his car or a due is coming for servicing. The mail will be sent to that customer.

# Contribution

Scheduling in the management of organization. The special feature added to this project is chatting. If customer have any queries they can directly contact to the employee through this feature.

# **II. RELATED WORK**

Many researches have been done on webpage related projects. Earlier projects have included frameworks such as CSS, JavaScript, Databases, vb.net etc. separately. Some of the projects are web application for analysis of CSS styling issues (2015), Design of interactive web system construction using java script(2012), Data updating and deleting with visual C#.net(2010), Insert, update and delete from databases(2010), etc. the project 24\*7 wagon services includes and works on all the frameworks mentioned above. The projects having all these frameworks together are rarely developed. Also the project have more additional features such as chat box facility, online tracking of products, etc.

**III. PROPOSED SYSTEM** 

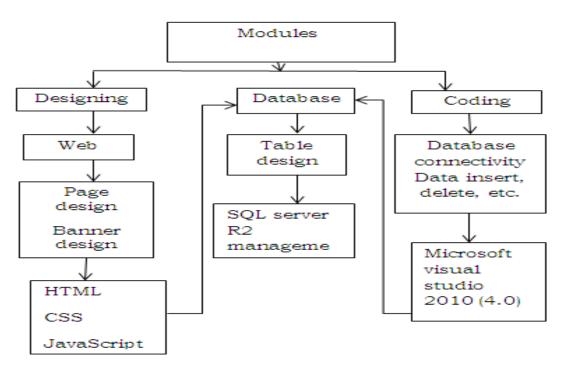

#### Fig.1 Working Module of 24\*7

# A. Database Connectivity

Before you can build pages that are database driven, you must first establish connection between your web server and your database. In the windows operating system, this process is relatively straightforward, but there are several potential pitfalls that can keep your page from effectively communicating with your database. The step-by-step process of setting up a data source name for your database is given below :

Creating a Data Source (DNS) Entry : after you have built database and have it located on your web server, the first step in building your database-driven site is to create an avenue of communication between your web server and the database. While this can be accomplished using drivers designed specifically for your flavor of database, it is much easier to use Open database connectivity driver (ODBC) or the java database connectivity driver (JDBC) to accomplish the task.

ODBC & JDBC are the standards that have been developed for communicating with modern databases. Most of the today's databases, including access, SQL server, and DB2, are capable of using the ODBC driver. Other databases are capable of using JDBC driver.

# **B. ADDING A DATABASE**

DISPLAYING DATA FROM DATABASE : In a webpage, you can easily display data from a database. You can connect to an existing database, or you can create a new database.

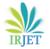

#### **C. DOMAIN NAME**

A domain name is a unique name for a website. Eg. www.google.com

Domain name must be registered. When domain names are registered, they are added to a large domain name register. In addition, information about the website, including IP address, is stored on a DNS server. DNS stands for domain name system. A DNS server is responsible for informing all other computers on the internet about the domain name and the website addresses.

**REGISTERING A DOMAIN :** Domains can be registered from domain name registering companies. These companies provides interfaces to search for available domain names, and they offer a variety of domain name extensions that can be registered at the same time.

**CHOOSING A DOMAIN NAME :** Choosing a domain name, it is important to consider the purpose of a domain name, which is to provides an easy way to reach your web site. Domain name should be Short, Meaningful, Clear and Exposure.

# D. ASP

ASP stands for active server pages. Asp is a server side scripting technology developed by Microsoft. With asp, you can create dynamic WEB PAGES by putting script code inside your HTML pages. The code is executed by the web server before the page is returned to the browser. Both VBScript and JavaScript can be used. ASP is a standard component in windows 95, 98, 2000, and XP. It can be activated on all computers running windows.

Creating a website:

- Create web page using html
- Add a consistent style using CSS
- Add computer code using JavaScript
- Add static data pages
- Fetch data using http
- Fetch data using SQL

# **IV. EASE OF USE**

The system is useful for employees and customer related to the organization so that they can decrease the working strain and keep essential information associated to the organization.

The general purpose of database using is to access information easy, quick, inexpensive and flexible for other users.

# **V. CONCLUSIONS**

We have digitized the showroom. Also we have scheduled and divided the one organization into the part and manage it efficiently. Chatting between the customer and sales person in the organization is one of the important feature of our project.

# **VI. REFERENCES**

[1] Singal, "Web Application For Analysis Of CSS Styling Issues", The way of using CSS styles varies for different web browsers and operating systems, Computer Engineering And Application(ICA CEA), Page No. 415-418, Pp. 19-20 March 2015.

[2] Bondar, "Design Of Interactive Web System Construction Using Java Script", Presents the architecture of the model functioning of website with elements of interactive UI, Microwave And Telecommunication Technology, Page No. 387-388, Pp. 10-14 Sept. 2012.

[3] Wang, "The Design And Implementation Of Online Management System", It make the system more secure, E-Business And E-Government(IEEE), Page No. 1-4, Pp. 6-8 May 2011.

[4] Bhagat, "Insert, Update, Delete Data From Databases", Using updatable result set and callable statement to perform data manipulaton, Wiley-IEEE Press, Page No. 488-554, Pp. 2011.

[5] Aryanto R., "Apply Supply Chain Management", Interaction was lacking between dealer and the customers, World Automation Congress (WAC), Page No. 1-11, Pp. 19-23 Sept. 2010.

[6] Gueddano, "Data Updating And Deleting With Visual C#.Net", Using LINQ to SQL query, it updates and delete data in database, Wiley-IEEE Press, Page No. 561-624, Pp. 2010.

[7] Dr. Ying Bai, "Data Inserting With Visual C#.Net", Various queries using stored procedure, Wiley-IEEE Press, Page No. 439-550, Pp. 2010.

[8] Dr. Ying Bai, "Data Selection Query With Visual C#.Net", Query data using runtime objects to SQL server database, Wiley-IEEE Press, Page No. 235-438, Pp. 2010